# HAN<br>VOV<br>ER -

### Internetbasierte Kraftfahrzeugzulassung - i-Kfz

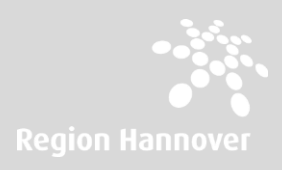

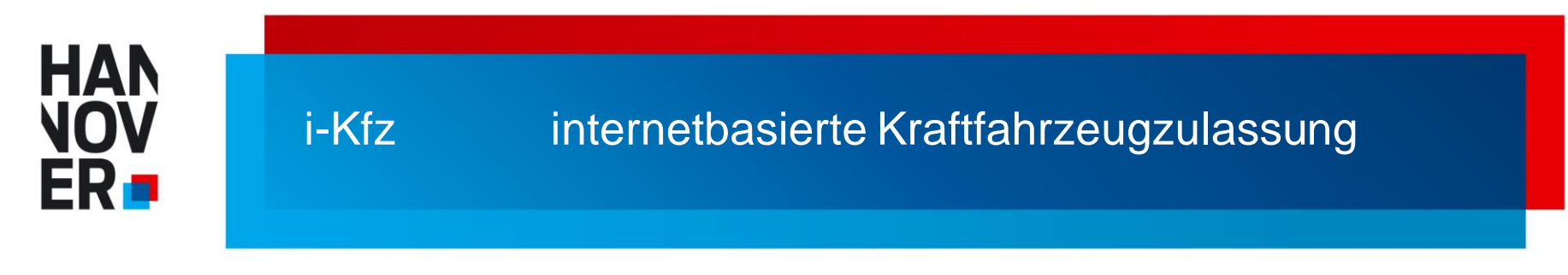

### **Was benötige ich, um i-KFZ nutzen zu können?**

- neuen Personalausweis (nPA) mit eingeschalteter Online-Ausweisfunktion oder elektronischen Aufenthaltstitel (eAT)
- NFC-fähiges Smartphone mit kostenloser "AusweisApp2" oder alternativ einen Computer und ein Kartenlesegerät
- **Internetzugang**

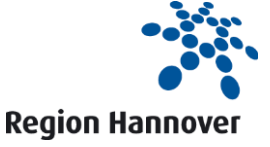

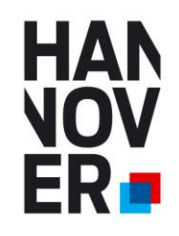

### **Wie gelange ich zur internetbasierten Kraftfahrzeugzulassung?**

- die Internetseite<https://www.hannover.de/region-ikfz> aufrufen
- Klick auf das STVA-Portal

Der Schulz finer persörlichen Delen sleht bei uns en oberster Stellel Die Kommenkation erlofet

ausschließlich verschlosselt auf der Basis der altes fen Standards und Technologien

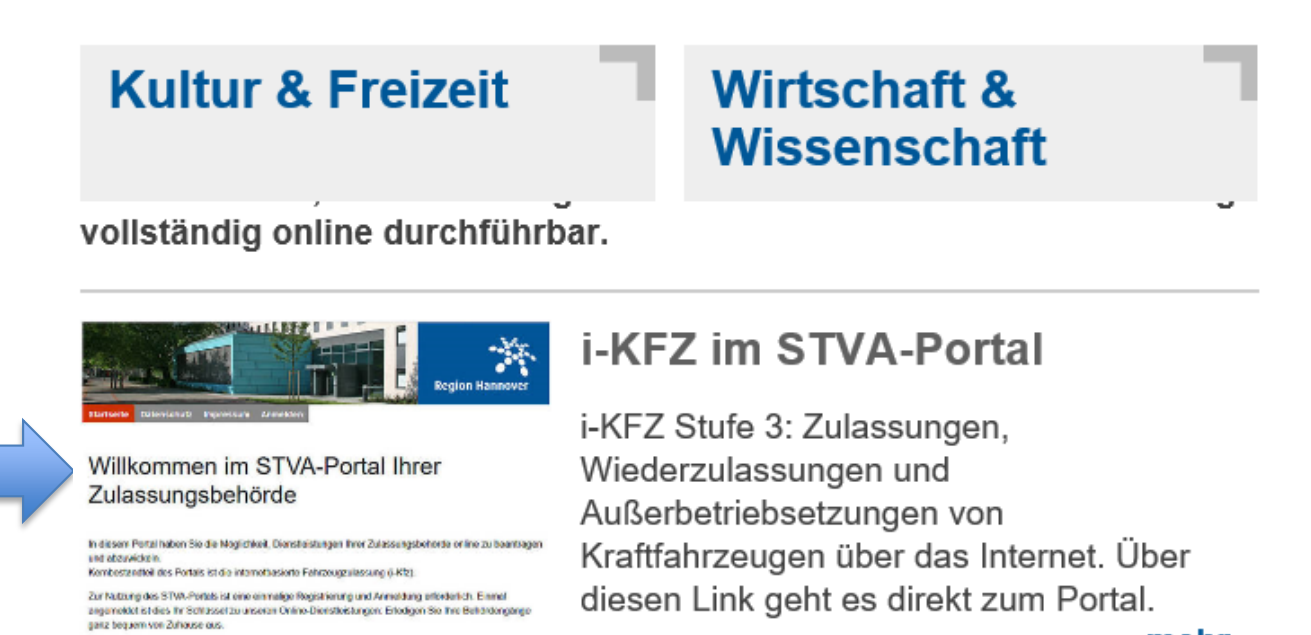

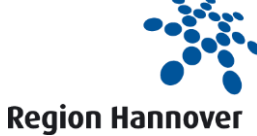

mehr...

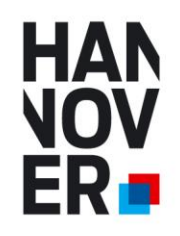

### **Anmelden oder registrieren**

- Klick auf "Zur Anmeldung"
- anmelden oder neu registrieren

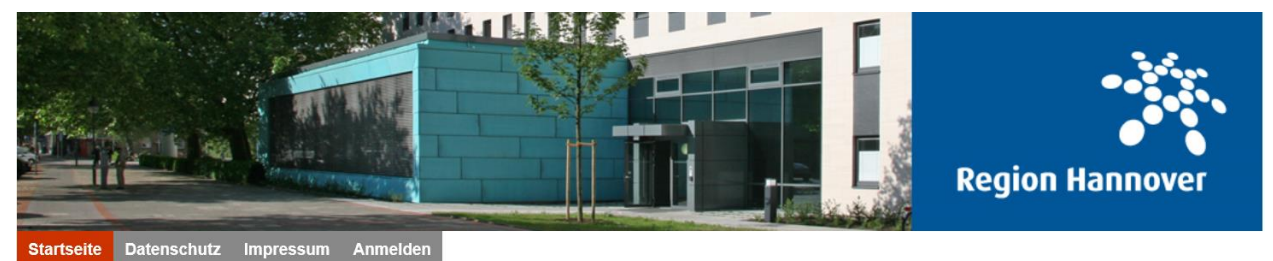

### Willkommen im STVA-Portal Ihrer Zulassungsbehörde

In diesem Portal haben Sie die Möglichkeit, Dienstleistungen Ihrer Zulassungsbehörde online zu beantragen und abzuwickeln. Kernbestandteil des Portals ist die internetbasierte Fahrzeugzulassung (i-Kfz).

Zur Nutzung des STVA-Portals ist eine einmalige Registrierung und Anmeldung erforderlich. Einmal angemeldet ist dies Ihr Schlüssel zu unseren Online-Dienstleistungen: Erledigen Sie Ihre Behördengänge ganz bequem von Zuhause aus.

Der Schutz Ihrer persönlichen Daten steht bei uns an oberster Stelle! Die Kommunikation erfolgt ausschließlich verschlüsselt auf der Basis der aktuellen Standards und Technologien.

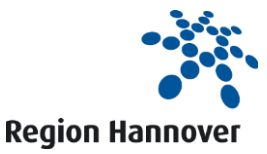

**Zur Anmeldung** 

# **HAN** ER n

### i-Kfz internetbasierte Kraftfahrzeugzulassung

### **1. Identifizierung der antragstellenden Person**

- Identifizierung mit dem neuen Personalausweis oder mit dem elektronischen Aufenthaltstitel
- zwingende Bestätigung von Datenschutzhinweisen und Personendaten

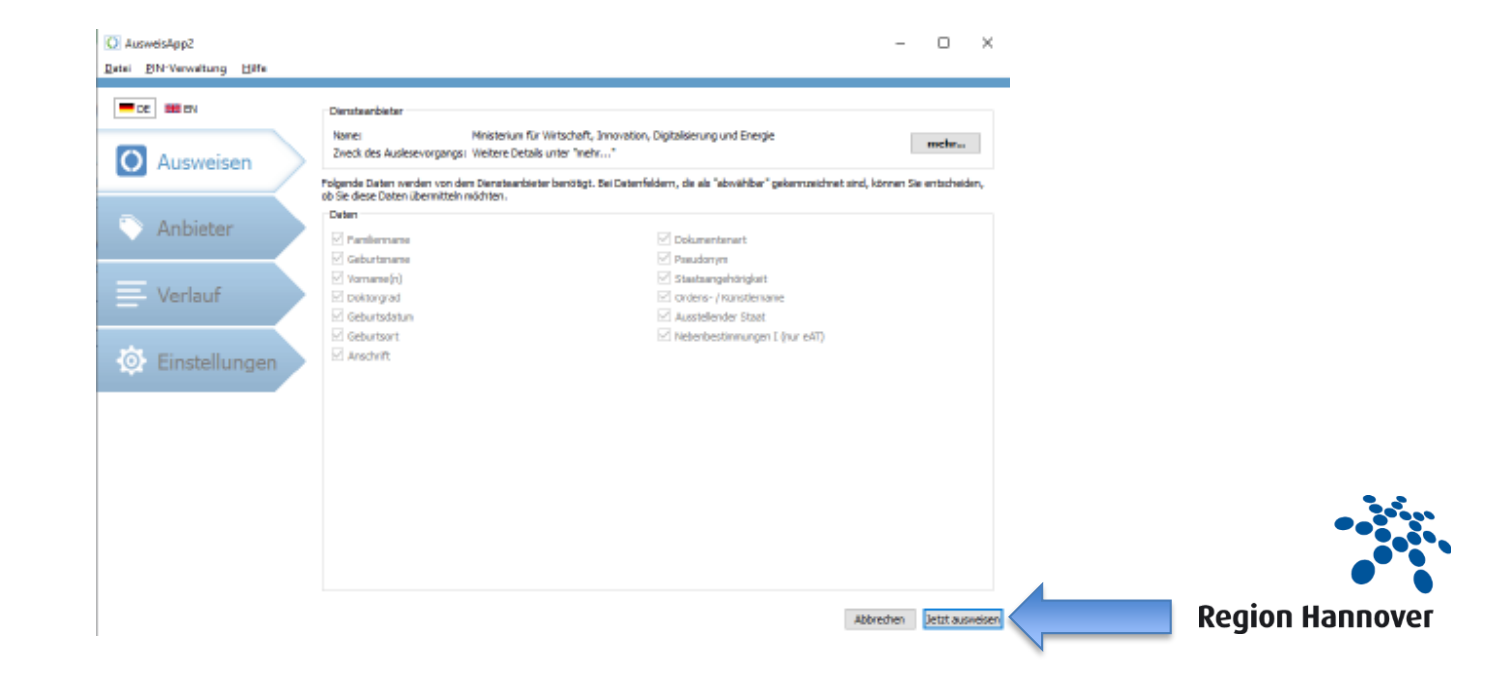

# **HAN** FR.

### i-Kfz internetbasierte Kraftfahrzeugzulassung

### **2. Antrag**

- Weiterleitung zum Online-Antrag
- Auswahl eines neuen Antrags oder eines bereits begonnenen Antrags

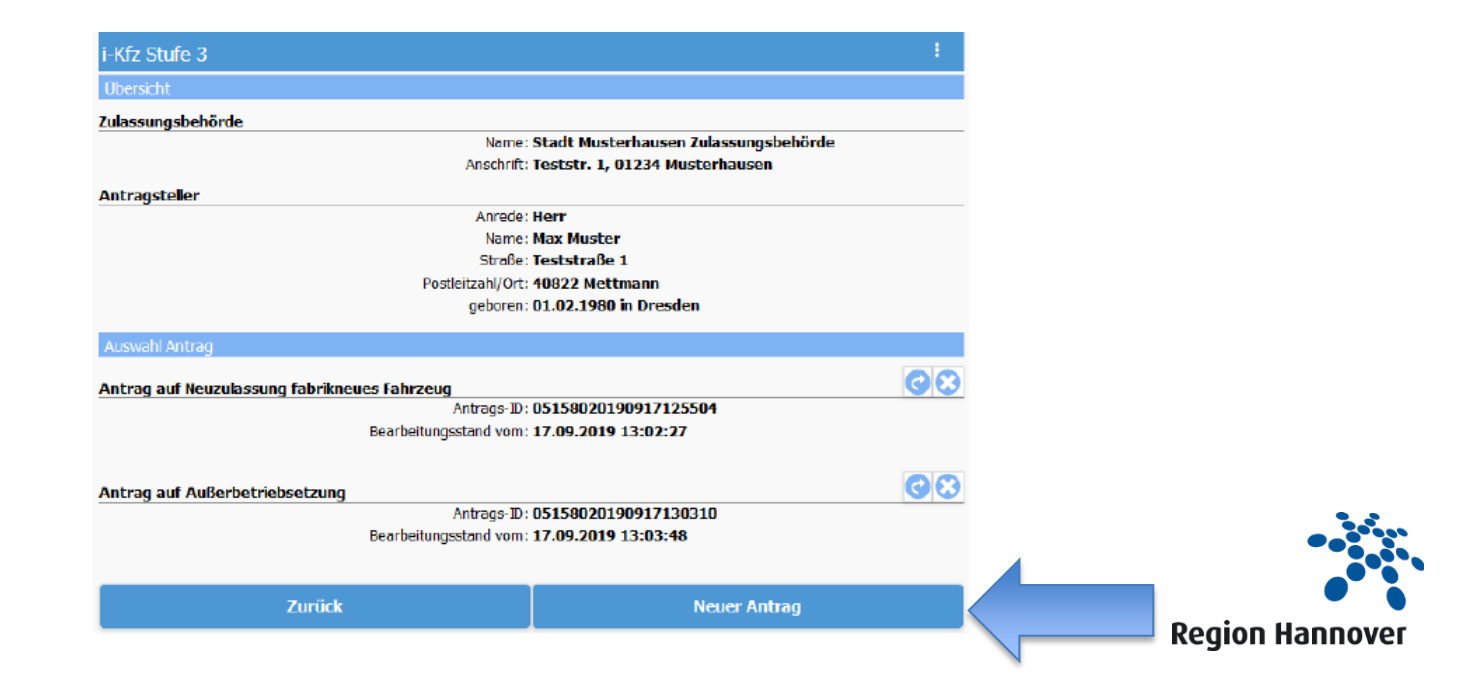

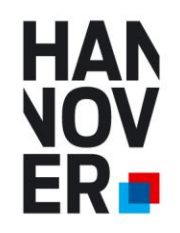

### **3. Neuer Antrag**

- Auswahl des richtigen Vorgangs (z. B. Umschreibung)
- Identifizierung des Fahrzeugs durch FIN und bisheriges Kennzeichen

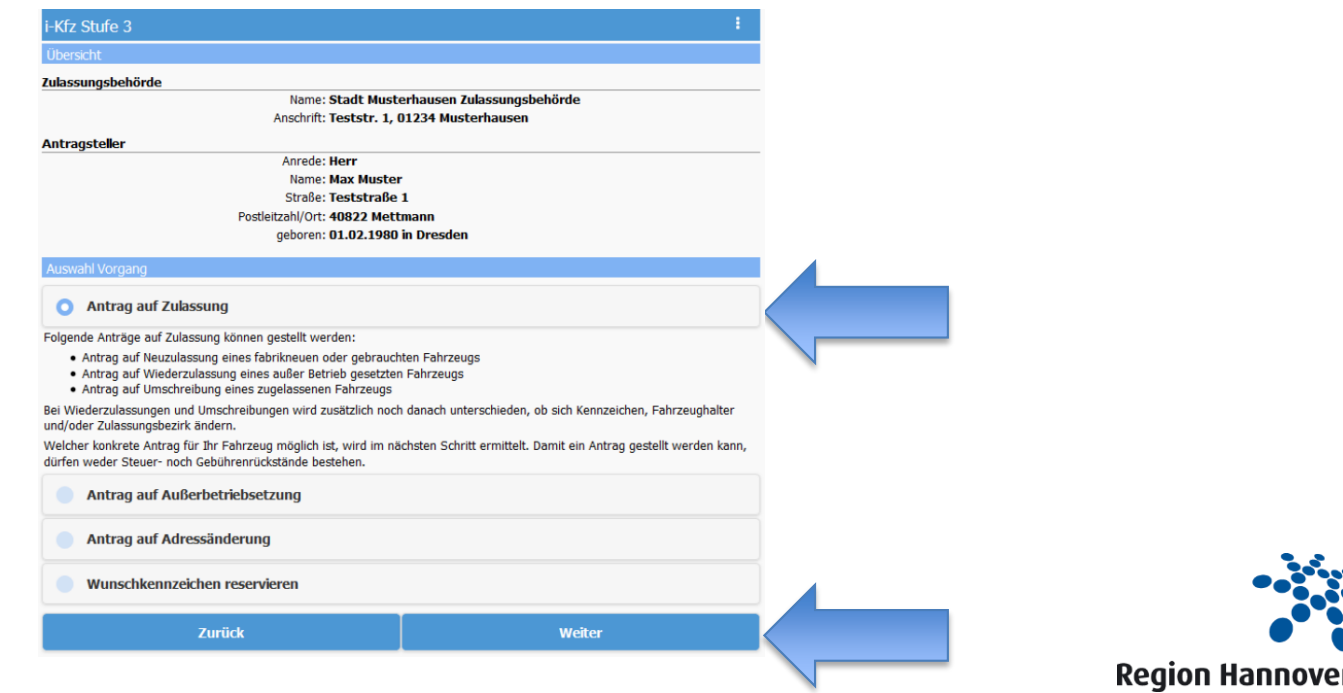

32.09 Folie 7

### **HAN** VOV ERo

### i-Kfz internetbasierte Kraftfahrzeugzulassung

### **4. Technische Veränderungen**

- Bestätigung, dass keine technische Veränderung vorgenommen wurde
- Steuerrückstände werden automatisiert geprüft

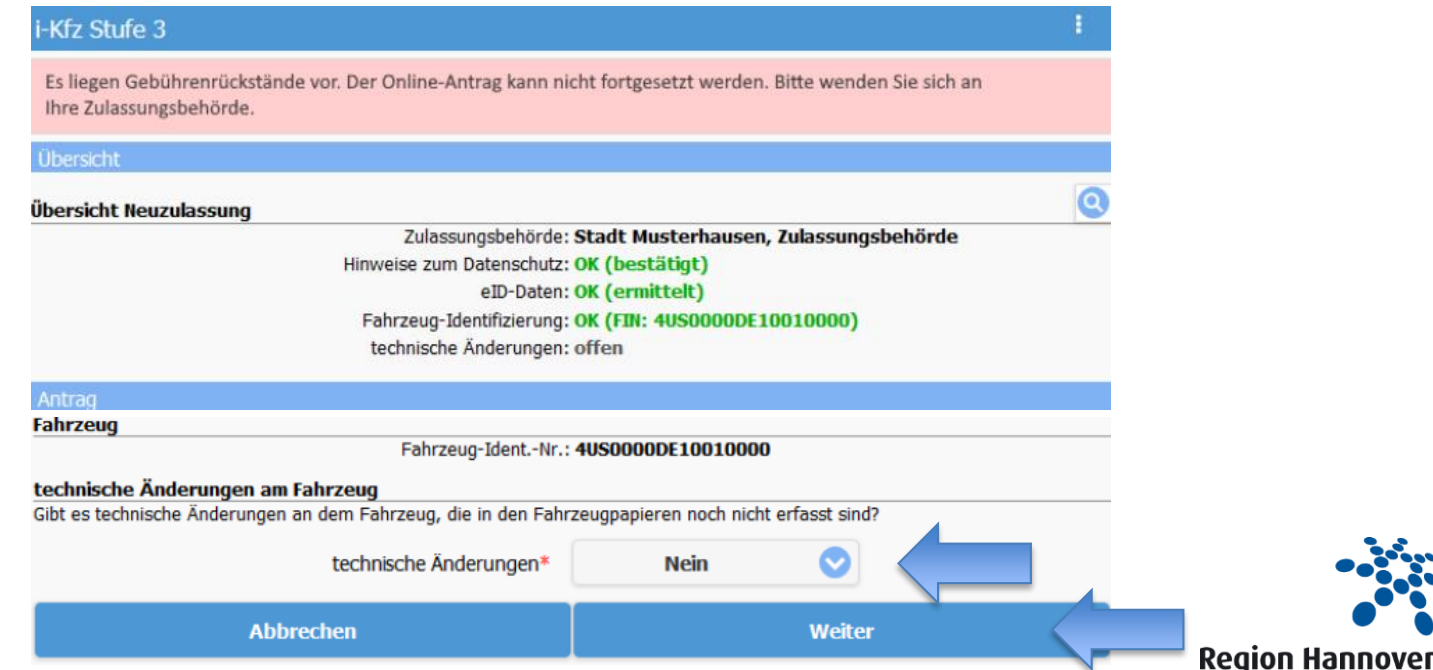

### **HAN** NOV ER o

### i-Kfz internetbasierte Kraftfahrzeugzulassung

### **5. Kennzeichenauswahl**

- Wunschkennzeichenauswahl möglich
- ggfs. auch Kennzeichenübernahme
- Auswahl der Kennzeichenschilder (z. B. Anhänger, Krad u. ä.)

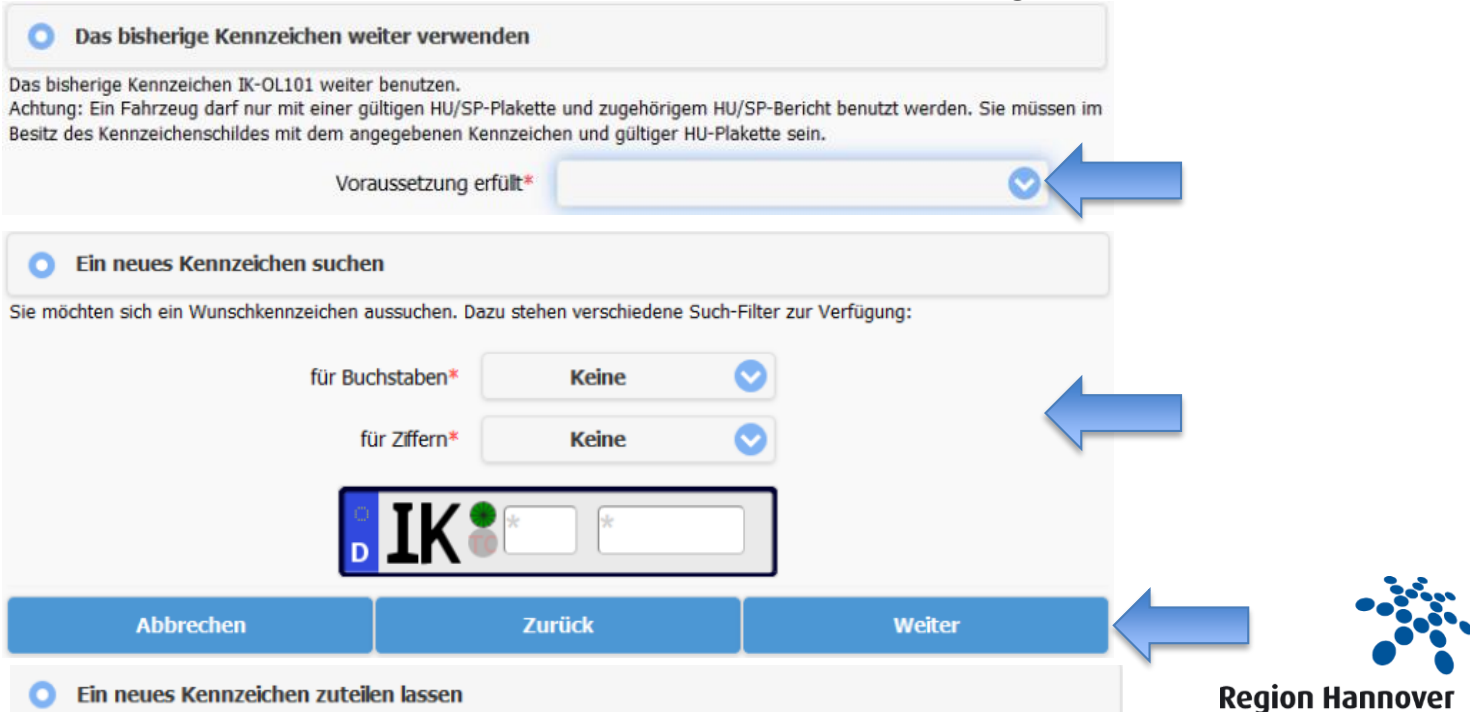

### **HAN VOV** ERo

### i-Kfz internetbasierte Kraftfahrzeugzulassung

### **6. Sicherheitscodes**

• Sicherheitscode(s) der ZB I, ggfls. ZB II und Kennzeichen freilegen

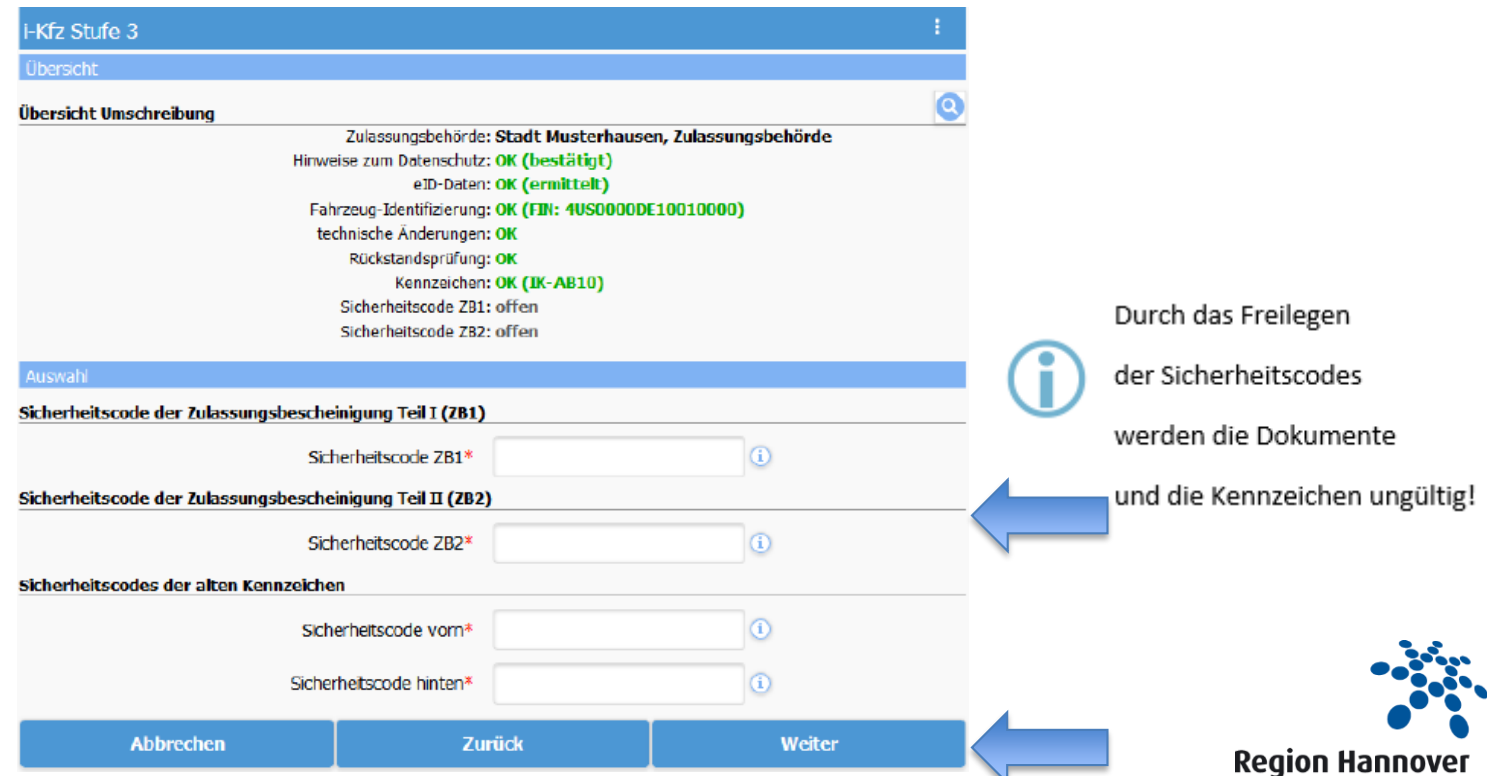

# **HAN** ER **n**

### i-Kfz internetbasierte Kraftfahrzeugzulassung

### **7. Versicherungsnachweis**

• Eingabe der Referenznummer (elektronische Versicherungsbestätigung)

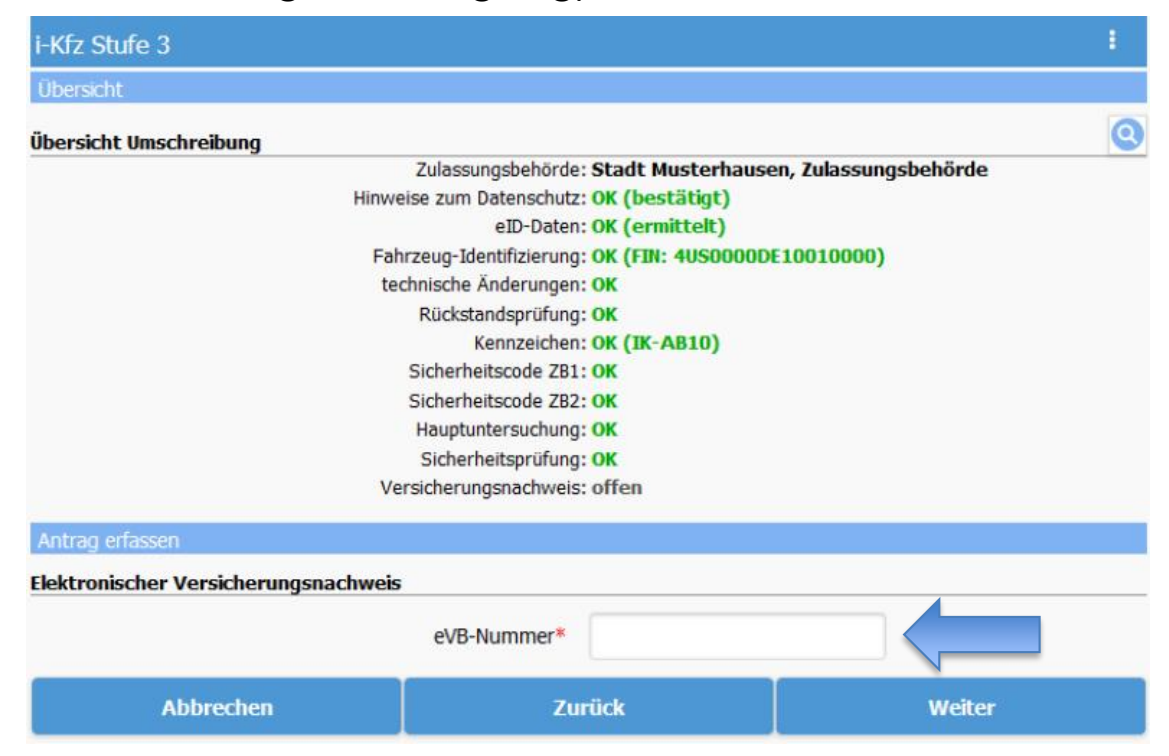

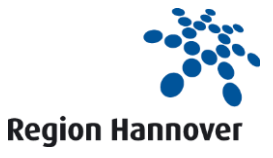

### **HAN** i-Kfz internetbasierte Kraftfahrzeugzulassung NOV ER o

### **8. Kfz-Steuer**

- IBAN, BIC, Steuerzahlweise und Steuerbefreiung eintragen
- Nachweis für Steuerbefreiung/-vergünstigung an das zuständige Hauptzollamt weiterleiten

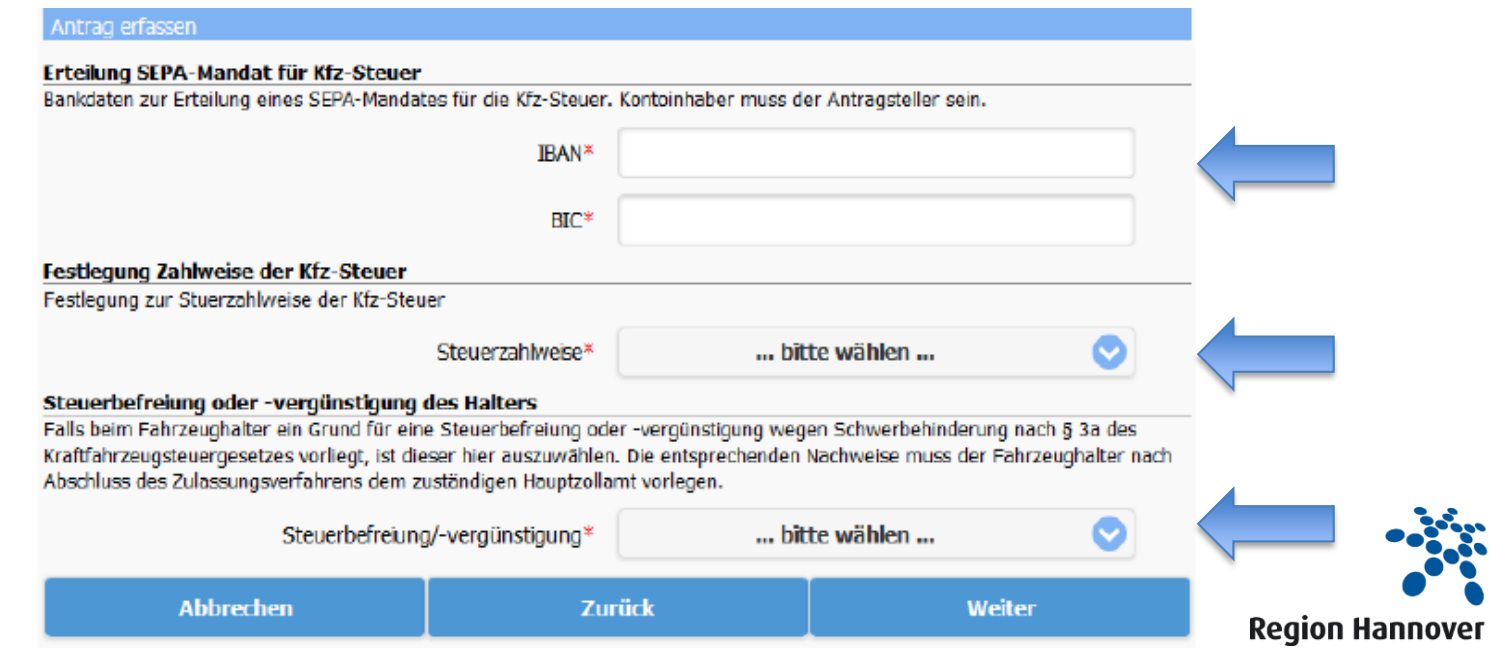

# HAN ER n

### i-Kfz internetbasierte Kraftfahrzeugzulassung

### **9. Vorgang abschließen**

- alle Daten werden zur abschließenden Prüfung an das KBA übermittelt
- automatische Weiterleitung zum Bezahlvorgang (u. a. Paypal, per Lastschrift, Kreditkarte und Giropay)
- Antrag abschließen, Bescheid abrufen und ausdrucken

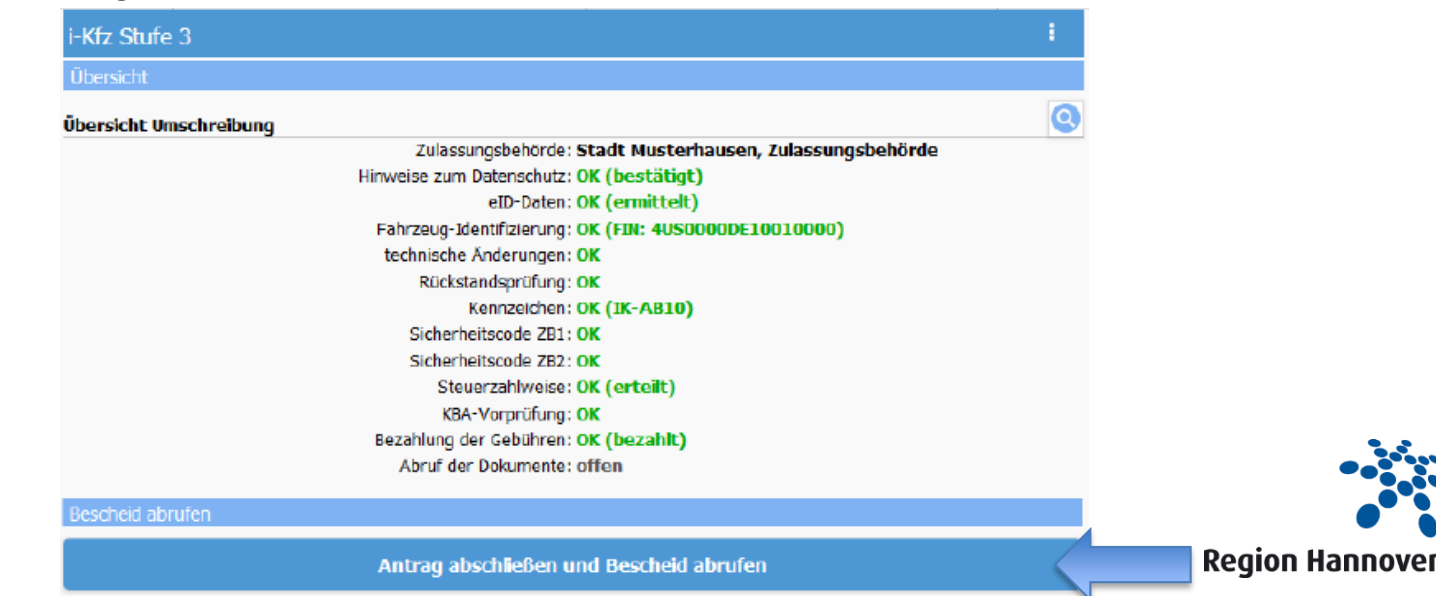

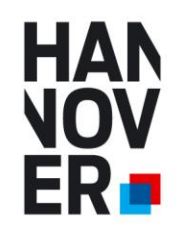

### **10. Antrag abgeschlossen**

- die Dokumente und Plaketten werden per Post an den Halter übersandt
- nach Erhalt müssen die Kennzeichen mit Stempelplaketten und einer HU-Plakette versehen werden
- Bescheid ist zwingend mitzuführen bei sofortigem Losfahren ohne ZB I gem. § 11 Absatz 6 FZV (digital oder auf Papier ausgedruckt)
- Bescheid dient nicht als sicherer Nachweis im EU-Ausland

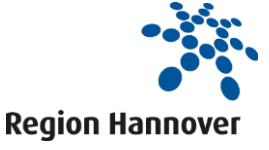

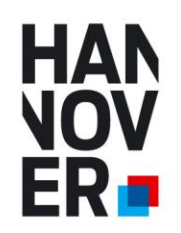

### **Fertig!**

### **Das Team KFZ-Zulassungsangelegenheiten der Region Hannover wünscht Ihnen allzeit eine Gute Fahrt!**

Quellenangabe: Bilder/Screenshots aus: Benutzerleitfaden i-Kfz Stufe 3 mit STVA-Portal Version 1.0 vom 07.11.2019 der Telecomputer Gesellschaft für Datenverarbeitung mbH

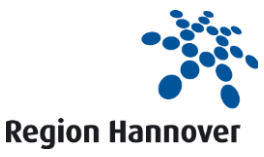